# **Praktikum Entwicklung von Mediensystemen mit** iOS

Wintersemester 2012 / 2013

Prof. Heinrich Hußmann, Dr. Alexander De Luca, Fabius Steinberger

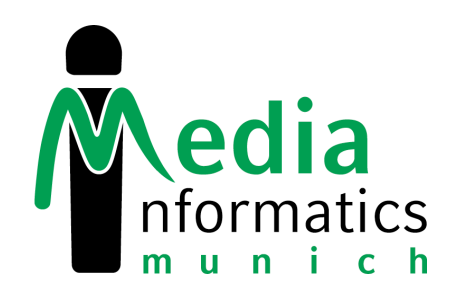

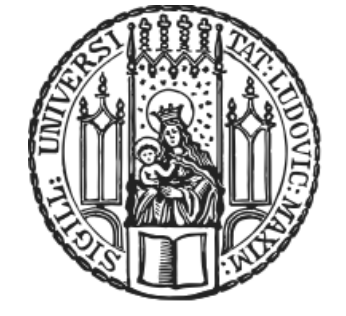

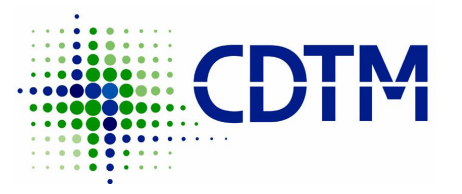

- Honors Degree in Technology Management at the Center for Digital Technology and Management (Barerstr. 21).
- Open for students from TUM and LMU, mainly from Computer Science, Engineering and Business Administration.
- 45 ECTS in about 3 semesters (1 semester abroad).
- All courses are in english, interdisciplinary and with industry partners.
- To start in spring 2013, apply until November 30th 2012.
- [www.cdtm.de](http://www.cdtm.de)
- <http://vimeo.com/41021086>

#### Info Events Winter Term 2012 LMU Tuesday, 13. Nov 2012, 6pm, Ludwigstr. 28, Room 211B **TUM** Wednesday, 14. Nov 2012, 2:15pm, Garching, Informatics Building, Room 01.13.007 **CDTM** Monday, 19. Nov 2012, 7pm, Barer Str. 21, Room S2534

## **Today**

- Animations and Drawing
- Tips & Tricks
- Assignment 4
- Outlook

Correction: iOS 6 Location Manager method

- (void)locationManager:(CLLocationManager \*)manager didUpdateLocations:(NSArray \*)locations

### **Example**

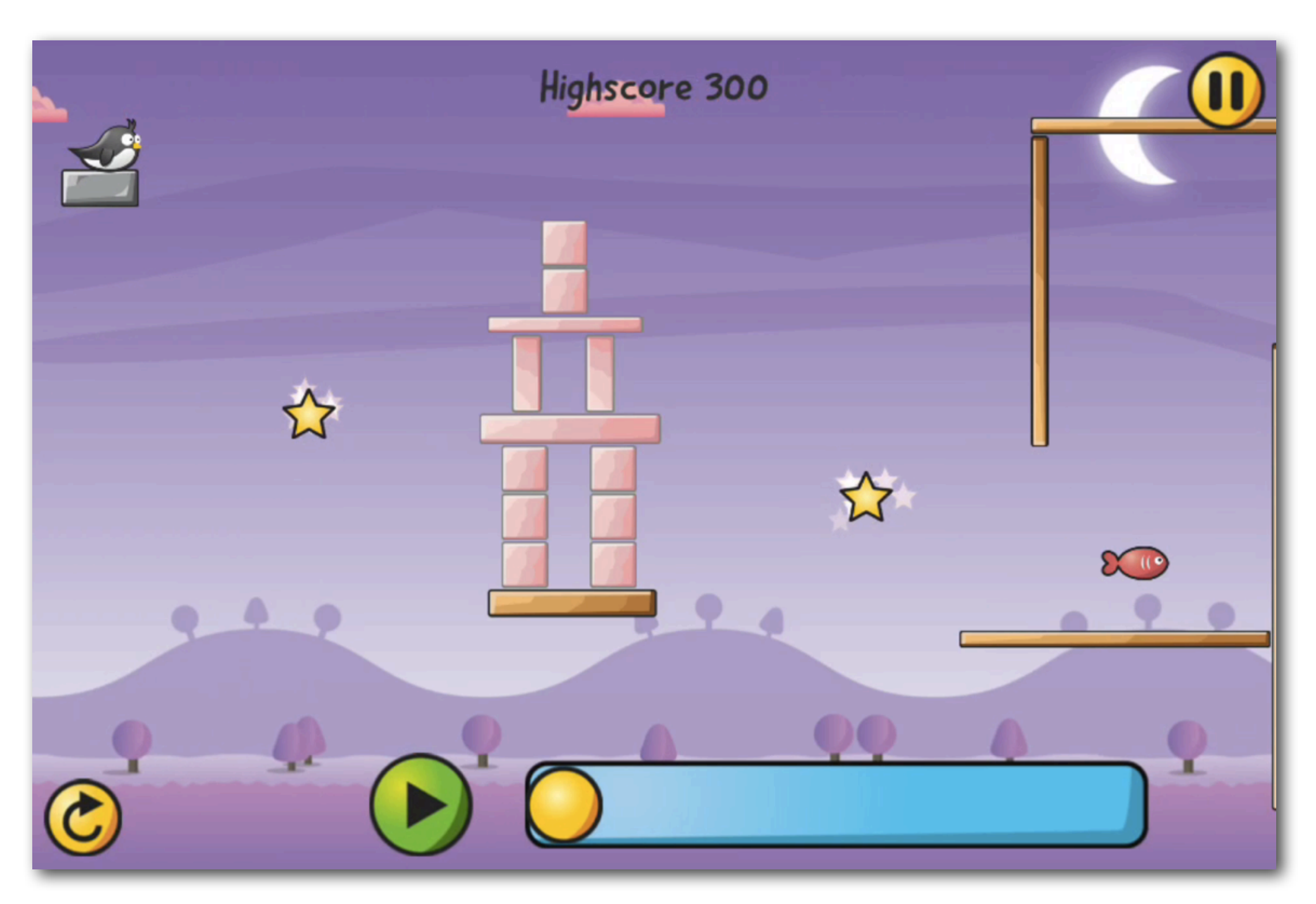

Sliding Sam

## **Animations**

- Views can fly around, rotate, fade in/out and much more.
- Animations can make your app appear much more exciting.
- The following properties of the UIView class are animatable:
	- @property frame
	- @property bounds
	- @property center
	- @property transform
	- @property alpha
	- @property backgroundColor
	- @property contentStretch

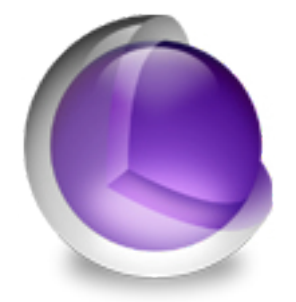

### **Example**

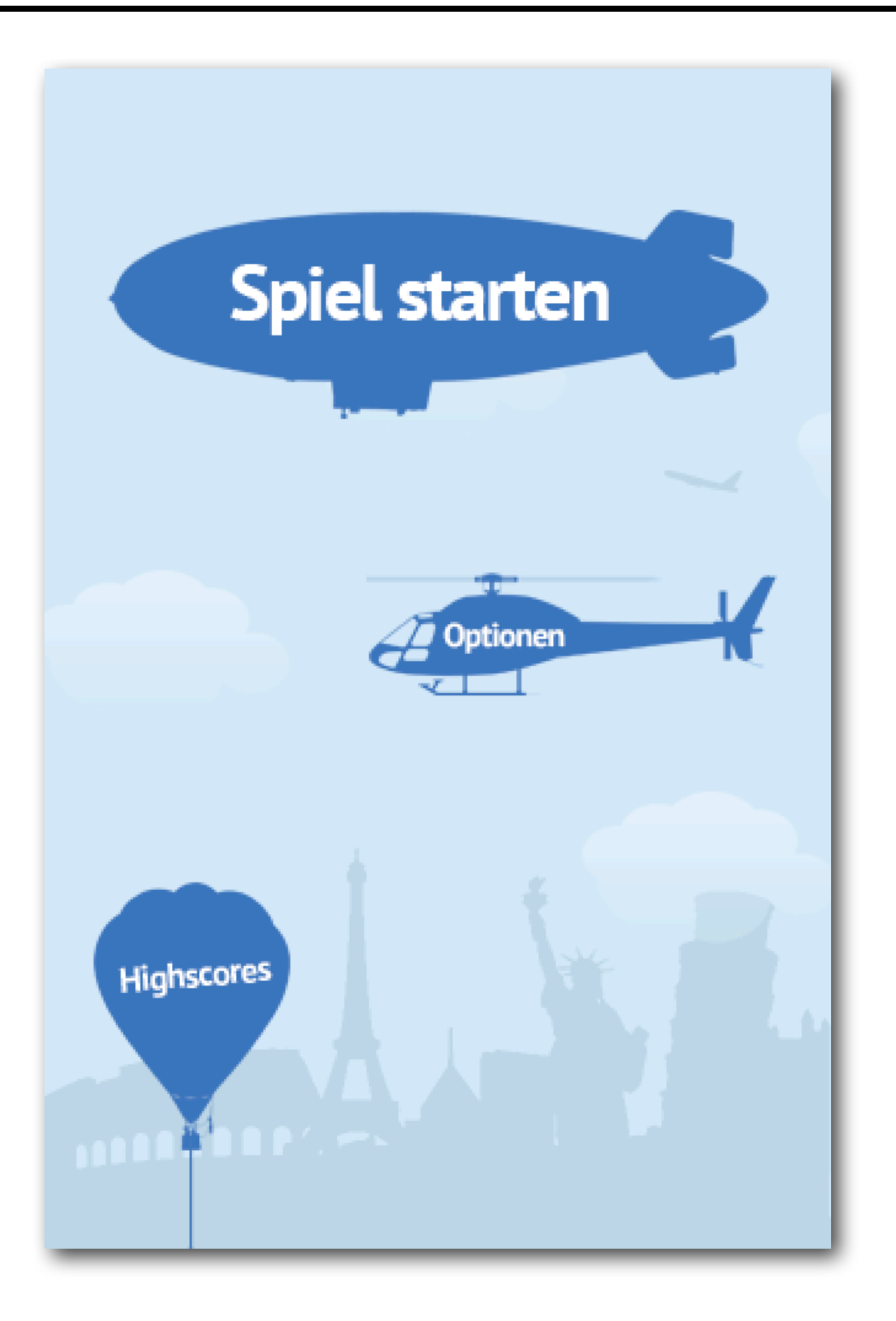

**TravelMate** 

#### iOS PEM - WS 2012/13

## **Fade In / Out**

• Change alpha from 0 (transparent) to 1 (opaque) in 3 seconds:

```
imageView.alpha = 0.0;
[UIView animateWithDuration 3.0 animations: ^{
     imageView.alpha = 1.0;
}];
```
#### **Rotate**

• Rotate by 90° in 3 seconds:

```
[UIView animateWithDuration:3.0 animations:^{
     imageView.transform = CGAffineTransformMakeRotation(M_PI_2);
}];
```
#### **Scale**

• Scale from 10% to 100% in 3 seconds:

```
imageView.transform = CGAffineTransformMakeScale(0.1, 0.1);
```

```
[UIView animateWithDuration:3.0 animations:^{
     imageView.transform = CGAffineTransformMakeScale(1, 1);
}];
```
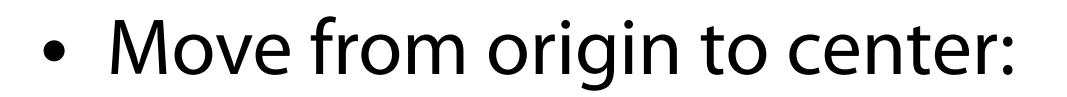

```
imageView.center = CGPointMake(0, 0);
 [UIView animateWithDuration:3.0 animations:^{
     imageView.center = imageView.superview.center;
 }];
```
## **Animation Options**

- Multiple animations at once are possible
- Options examples:
	- UIViewAnimationOptionCurveEaseInOut: start slowly, accelerate, stop slowly
	- UIViewAnimationOptionTransitionFlipFromLeft: flip around vertical axis
- Completion examples:
	- Start another animation
	- Play sound

## **Drawing**

- Instead of using PNGs, you can draw custom shapes with CoreGraphics (a.k.a. CG or Quartz 2D).
- Example with drawRect:

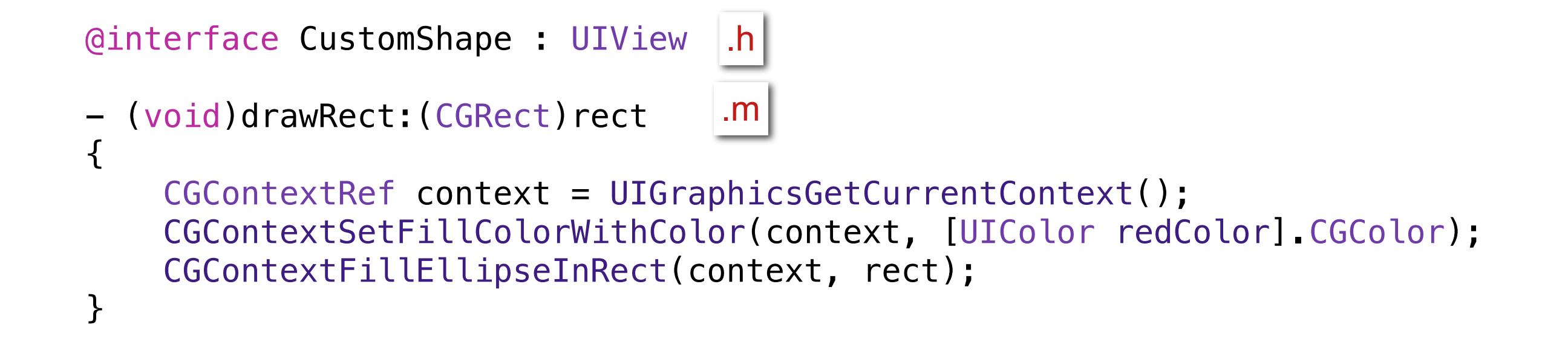

## **Drawing**

- Core Graphics also supports shadows, gradients, layers etc. [\(documentation\)](https://developer.apple.com/library/mac/#documentation/GraphicsImaging/Conceptual/drawingwithquartz2d/Introduction/Introduction.html)
- Image filters à la Instagram can be done with Core Image [\(documentation\)](https://developer.apple.com/library/mac/#documentation/graphicsimaging/Conceptual/CoreImaging/ci_intro/ci_intro.html).
- 3D drawing can be done with OpenGL [\(documentation\)](http://developer.apple.com/library/ios/#documentation/3DDrawing/Conceptual/OpenGLES_ProgrammingGuide/Introduction/Introduction.html).

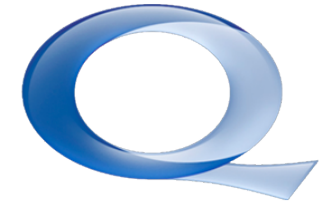

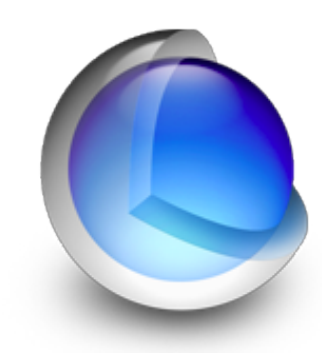

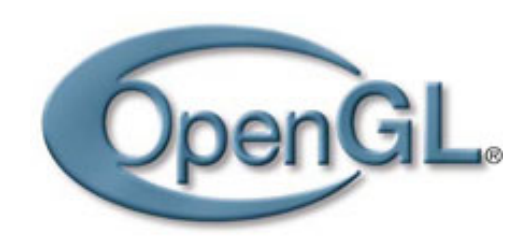

### **Tips & Tricks**

#### [Google Doc](https://docs.google.com/presentation/d/1WjYWjFLTePKur1T3OJ9wrnYRfO0Y-_PEkDROKkoO5h4/edit#slide=id.gf56f11d_1_32)

## **Assignment 4**

- App with user input and animations
- You can do this assignment in teams of two
- Due next Wednesday 12:00, upload to Uniworx

## **Outlook**

- 7.11. (this week): Assignment 4 is the last one
- 14.11. (next week): Start of team project
- 21.11. (Buss- und Bettag): No course
- 28.11.: Present your app idea